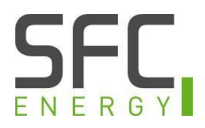

# Hinweise zum Fernsteuern der EFOY Pro Brennstoffzelle

Die EFOY Pro Brennstoffzellen lassen sich über Schaltkontakte oder Kommandos an der Datenschnittstelle "Data Interface" fernsteuern. Zum Fernsteuern der Brennstoffzelle gibt es grundsätzlich drei Verfahren:

## 1) Tastenbefehle über die serielle Schnittstelle

Über die serielle Schnittstelle (RS-232) lassen sich die Tastenbefehle der Fernbedienung auslösen. Dazu stehen die Befehle "Button On", "Button Off" und "Button Auto" zur Verfügung. Die Brennstoffzelle reagiert auf diese Kommandos wie auf die Betätigung der Tasten an der Fernbedienung. Details zur Konfiguration der seriellen Datenübertragung finden Sie in der Bedienungsanleitung zum Interface Adapter.

## 2) Per "Remote On" Signal

Wird das "Remote On" Signal per Schaltkontakt oder serieller Schnittstelle an die Brennstoffzelle übertragen, startet die Brennstoffzelle einen normalen Ladevorgang, bis die parametrierte Abschaltspannung erreicht ist und schaltet danach kontrolliert ab. Im Display erscheint ein "R" bzw. "RC", solange das "Remote On" Signal anliegt. Liegt das "Remote On" Signal nach einem abgeschlossenen Ladevorgang weiterhin an, wird erneut der Ladevorgang gestartet. Daher wird empfohlen, das "Remote On" Signal nach erfolgtem Start wieder zurückzusetzen.

INFO: Sollte sich die Brennstoffzelle im Modus "Manuell Aus" befinden, schaltet sich diese sofort wieder ab, sobald das "Remote On" Signal wieder entfernt ist. Wenn die Brennstoffzelle einen Ladezyklus durchführen soll, muss sich diese im Modus "Automatik" befinden.

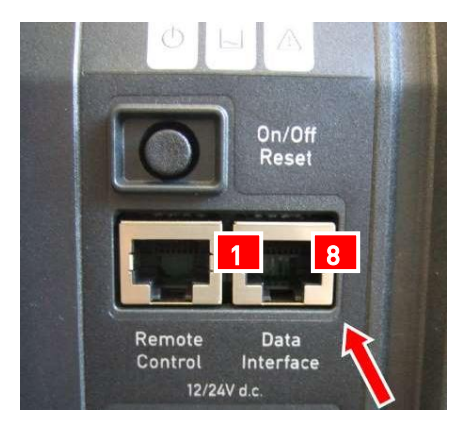

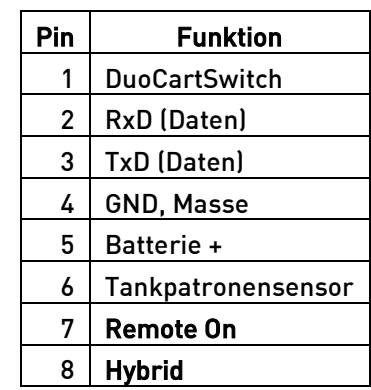

# Die Schaltkontakte an der Datenschnittstelle:

# 3) Hybridbetrieb

Im Hybridbetrieb werden zwei Steuersignale verwendet: "Hybrid" und "Remote On/Off". Im Hybridbetrieb wird die integrierte Spannungsüberwachung deaktiviert und die Brennstoffzelle reagiert nur auf die externen Signale. Andere Tastenbefehle oder Steuersignale werden ignoriert.

Der Hybridbetrieb kann nur aus dem "Automatik" Modus aktiviert werden.

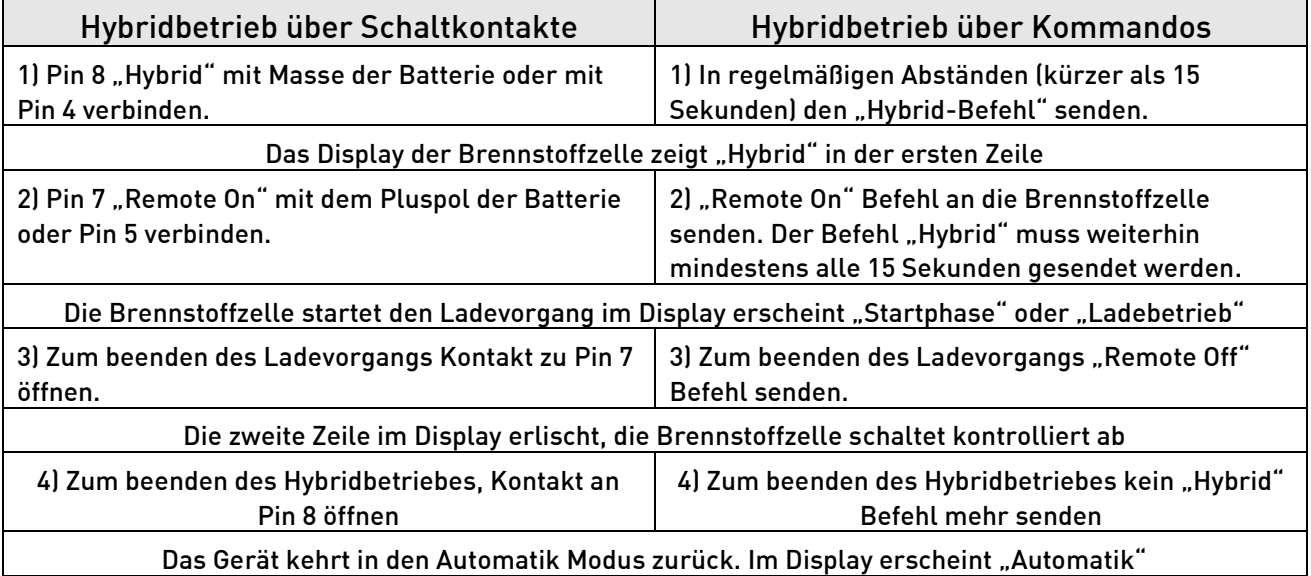

#### WICHTIG!

- EFOY Pro 600 / 1200 / 1600 / 2200 / 2200 XT: Für z.B. Wartungsarbeiten an der EFOY Pro kann durch drücken der Tastenkombination "auto" und ">>"das externe "Remote On" Signal deaktiviert werden. Im Display erscheint ein Schloss oben rechts.

- EFOY Pro 800 / 800 Duo / 2400 / 2400 Duo: Bei Auslieferung ist die Externe Steuerung deaktiviert (Werkseinstellung). Im Dispay erscheint ein geschlossenes Schloss unten rechts, sobald ein Signal auf Pin 7 und / oder 8 gesendet wird. Aktivieren Sie die externe Steuerung über den Menüpunkt "Externe Steuerung Ein" im Menü "Betriebsmodus". Bei erfolgreicher Aktivierung erscheint im Display ein geöffnetes Schloss unten rechts.

- Im Hybridbetrieb ist die parametrierte Abschaltspannung deaktiviert. Die Brennstoffzelle lädt bis zur maximal möglichen Spannung von 14,7 V. Der Schutz vor Überladung muss von der externen Steuerung erfolgen, ansonsten besteht die Gefahr der Schädigung des Akkus.

- Liegt das "Hybrid" Signal nicht mehr an, bleibt der aktuelle Zustand bestehen. Die Brennstoffzelle befindet sich dann wieder im überwachten Ladebetrieb und schaltet ggf. bei erreichen der parametrierten Abschaltspannung ab.

- Der Frostschutz funktioniert auch im Hybridbetrieb und wird von der Brennstoffzelle selbständig aktiviert.

- Der Tiefentladeschutz und die zweite Phase der Batterieladung mit reduziertem Strom ist im Hybridbetrieb deaktiviert.